# Etiketten drucken: Unterschied zwischen den Versionen

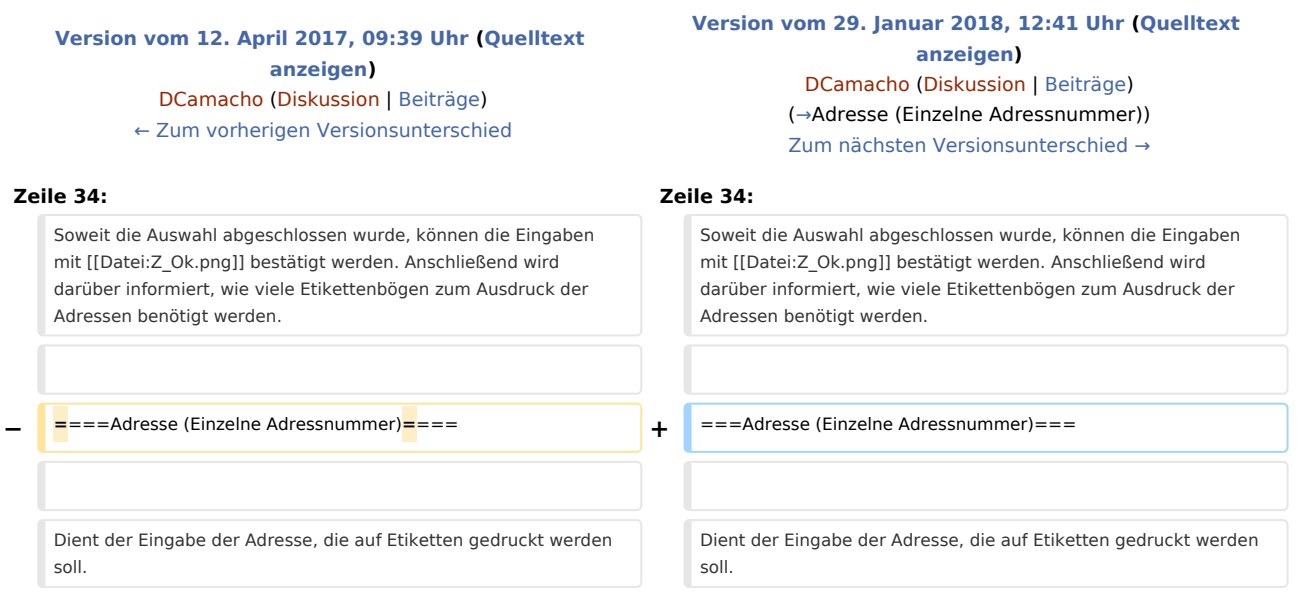

# Version vom 29. Januar 2018, 12:41 Uhr

[Hauptseite](https://onlinehilfen.ra-micro.de/index.php/Hauptseite) > [Adressen](https://onlinehilfen.ra-micro.de/index.php/Kategorie:Adressen) > [Etiketten drucken](https://onlinehilfen.ra-micro.de)

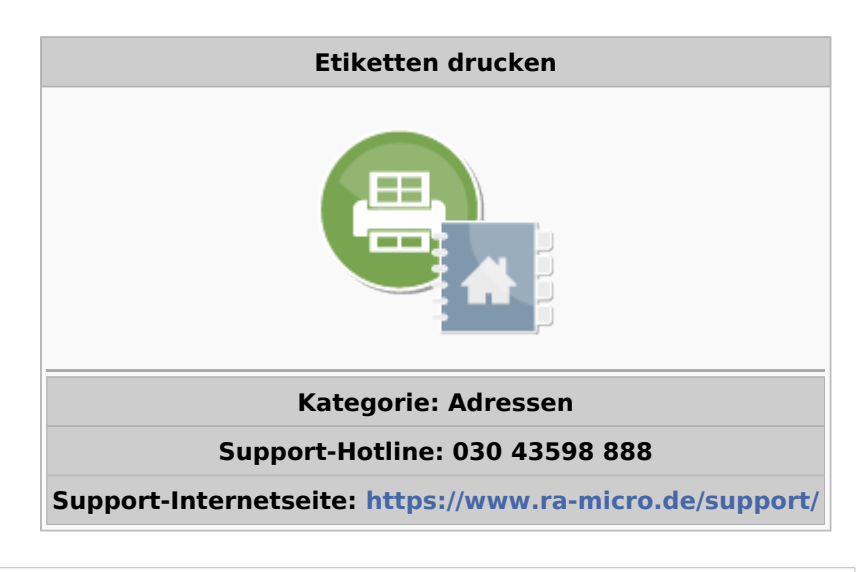

#### **Inhaltsverzeichnis**

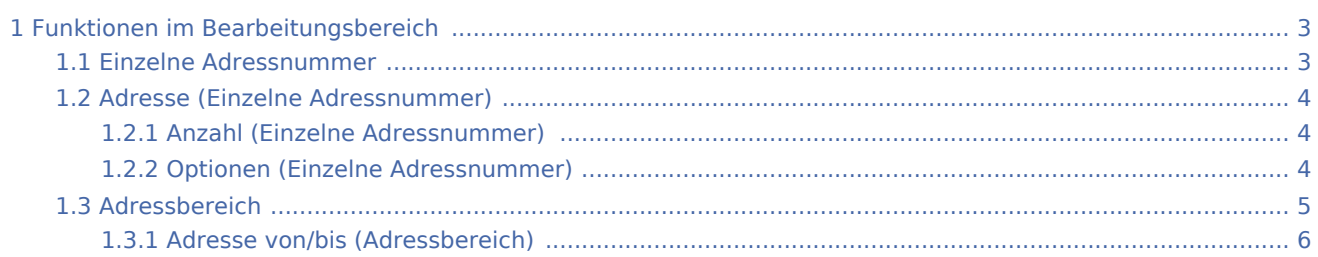

# **RA-MICRO**

Etiketten drucken: Unterschied zwischen den Versionen

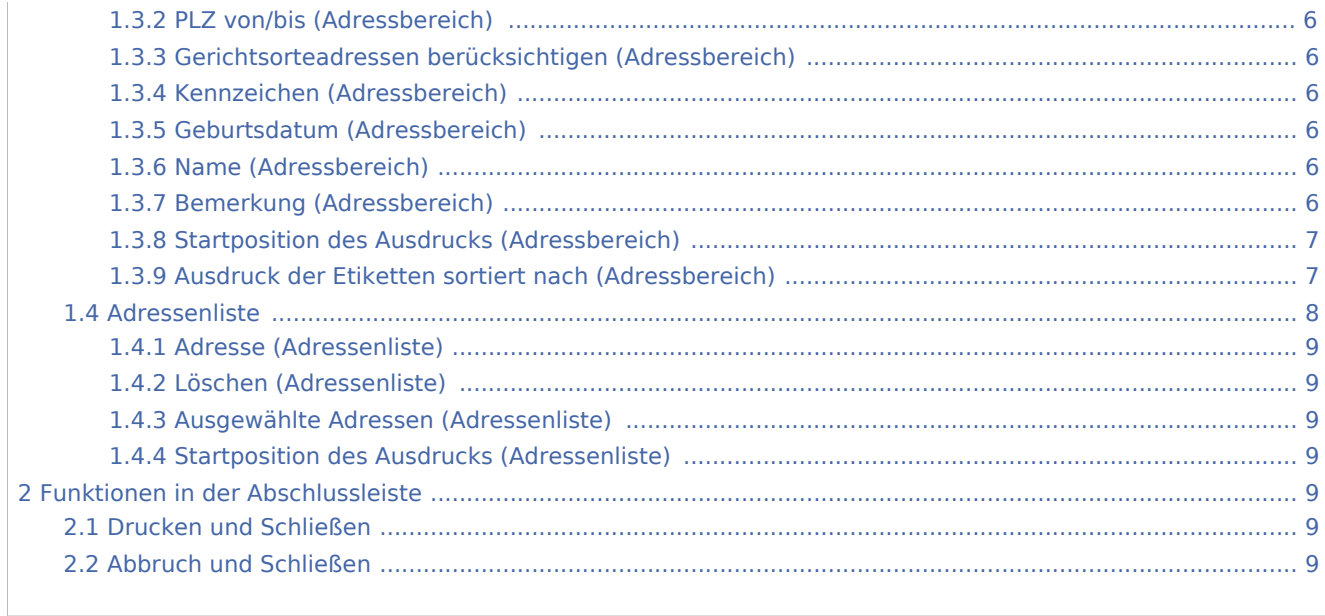

# <span id="page-2-0"></span>Funktionen im Bearbeitungsbereich

## <span id="page-2-1"></span>Einzelne Adressnummer

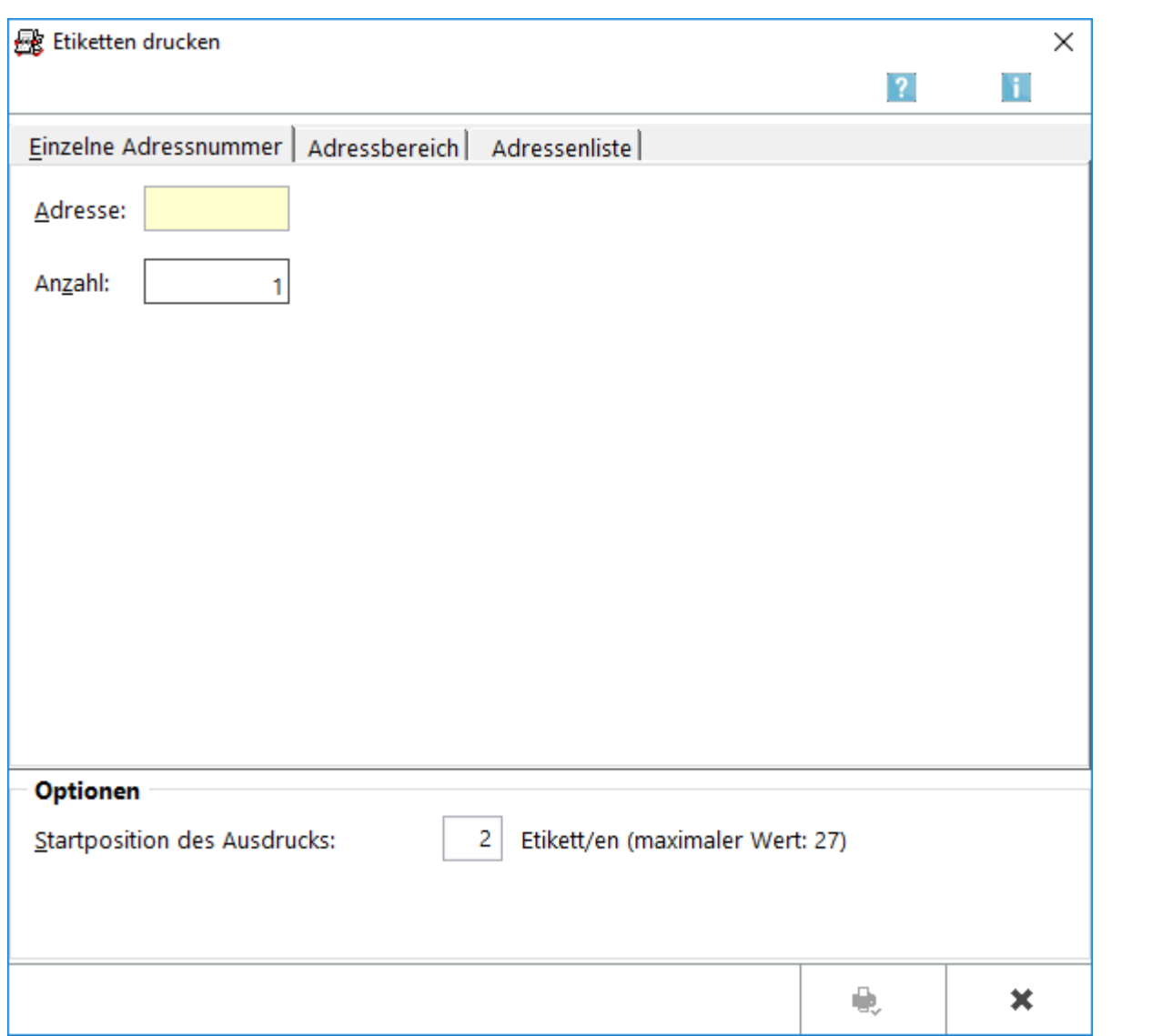

Für den Druck einzelner Adresse auf einen Etikettenbogen ist die Karteikarte *Einzelne Adressnummer* vorgesehen. Nach Eingabe der Adresse kann in dem darunter liegenden Feld *Anzahl* die Etikettenanzahl angegeben werden, die mit der Adresse bedruckt werden soll. Weitere Informationen stehen mit Klick/Touch auf die Grafik zur Verfügung.

Vor dem Aufruf der eigentlichen Programmfunktion werden die [Druckoptionen \(Etikettendruck\)](https://onlinehilfen.ra-micro.de/index.php/Druckoptionen_(Etikettendruck)) aufgerufen. Hier können die Einstellungen für den Etikettendruck festgelegt werden.

Bei Verwendung von Laserdruckern sollte auf den Einsatz laserdruckertauglicher Etikettenbögen<sup>7</sup> geachtet werden.

Soweit die Auswahl abgeschlossen wurde, können die Eingaben mit  $\bigcup_{n=1}^{\infty}$  bestätigt werden.

Anschließend wird darüber informiert, wie viele Etikettenbögen zum Ausdruck der Adressen benötigt werden.

# <span id="page-3-0"></span>Adresse (Einzelne Adressnummer)

Dient der Eingabe der Adresse, die auf Etiketten gedruckt werden soll.

Das Eingabefeld ist mit einer Suchfunktion ausgestattet, sodass für eine vollständige Adresse nur die

Anfangsbuchstaben des betreffenden Nachnamens eingegeben und anschließend mit  $\left\{ \right. \leftarrow \right\}$  bestätigt werden müssen.

Nach Auswahl der gewünschten Adresse wird die jeweilige Adressnummer für den Etikettendruck automatisch in das Eingabefeld eingelesen.

# <span id="page-3-1"></span>**Anzahl (Einzelne Adressnummer)**

An dieser Stelle kann die Anzahl der zu bedruckenden Etiketten eingegeben werden.

# <span id="page-3-2"></span>**Optionen (Einzelne Adressnummer)**

Hier kann die Startposition für den Druck der Etiketten festgelegt werden. Der Druck beginnt dann erst bei einem bestimmten Etikett. Das ist sinnvoll, weil häufig bereits die ersten Etiketten vom Etikettenbogen verbraucht sind.

Die Etiketten werden zeilenweise von links nach rechts gezählt.

# <span id="page-4-0"></span>Adressbereich

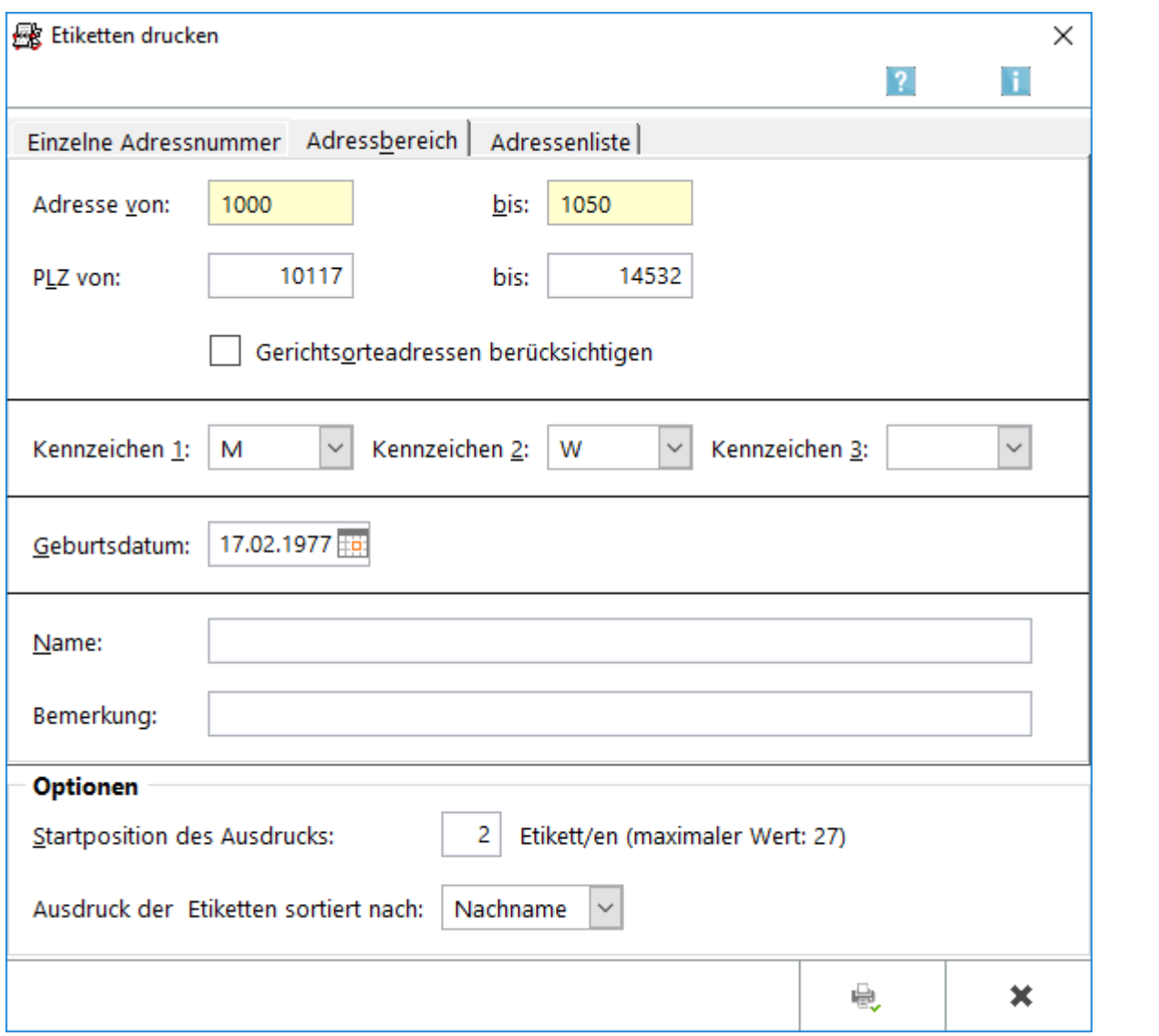

Für den Druck eines bestimmten Adressbereich auf Etikettenbögen steht die Karteikarte *Adressbereich* zur Verfügung.

Die Eingabefelder Adresse *von:* und *bis:* Eingaben sind Pflichtfelder. Ansonsten besteht die Möglichkeit, mit den anderen Eingabefeldern den Adressbereich einzuschränken. Wurden dort keine Eingaben vorgenommen, werden diese Felder ignoriert. Weitere Informationen stehen mit Klick/Touch auf die Grafik zur Verfügung.

Bei Verwendung von Laserdruckern sollte auf den Einsatz laserdruckertauglicher Etikettenbögen geachtet werden.

Soweit die Auswahl abgeschlossen wurde, können die Eingaben mit  $\left|\begin{array}{c} \begin{array}{c} \begin{array}{c} \end{array} & \begin{array}{c} \end{array} \end{array} \right|$ bestätigt werden.

Anschließend wird darüber informiert, wie viele Etikettenbögen zum Ausdruck der Adressen benötigt werden.

### <span id="page-5-0"></span>**Adresse von/bis (Adressbereich)**

Mit diesen Pflichtfeldern kann der Adressbereich festgelegt werden.

Die Eingabefelder sind mit einer Suchfunktion versehen. Zur Ermittlung des Nachnamens reicht die Eingabe der Anfangsbuchstaben. Bestätigung mit  $\left\lfloor \leftarrow \right\rfloor$  ruft bei mehreren passenden Adresseinträgen eine Adressauswahl auf, aus der die gewünschte Adresse gewählt werden kann.

## <span id="page-5-1"></span>**PLZ von/bis (Adressbereich)**

Wenn Adressen eines bestimmten Postleitzahlenbereiches auf Etiketten gedruckt werden sollen, können in die Eingabefelder *PLZ von:* und *bis:* die Anfangs- und die Endpostleitzahl des gewünschten Bereichs eingegeben werden. Sollen nur Adressen mit einer bestimmten Postleitzahl berücksichtigt werden, so ist diese PLZ in beide Felder einzugeben.

## <span id="page-5-2"></span>**Gerichtsorteadressen berücksichtigen (Adressbereich)**

Mit dieser Option können bei der Erstellung der Etikettenliste die von RA-MICRO mitgelieferten Gerichtsorteadressen mit berücksichtigt werden. Voraussetzung dafür ist, dass der Adressnummernbereich die Gerichtsorteadressen mit umfasst.

#### <span id="page-5-3"></span>**Kennzeichen (Adressbereich)**

Der nach Kennzeichen gefilterte Etikettendruck ermöglicht z. B. in Kanzleien mit mehreren Anwälten, nur Mandanten (Kennzeichen 1) eines Anwalts (Kennzeichen 3) in bestimmter Form - z. B. Weihnachtskarten, Einladungen, Neujahrsgrüße usw. - (Kennzeichen 2) anzuschreiben.

Über ∨ können aus einer Auswahlliste die bereits im [Adressfenster](https://onlinehilfen.ra-micro.de/wiki2/index.php/Adressfenster) gespeicherten Kennzeichen gewählt werden.

#### <span id="page-5-4"></span>**Geburtsdatum (Adressbereich)**

Mit Geburtsdatum kann die Etikettenliste weiter eingeschränkt werden, indem ein bestimmtes Geburtsdatum im Format tt.mm.jj (z. B. 21.02.49) eingegeben wird. Es werden dann nur Adressen berücksichtigt, in denen dieses Geburtsdatum gespeichert wurde.

#### <span id="page-5-5"></span>**Name (Adressbereich)**

An dieser Stelle kann ein Nachname eingegeben werden, damit nur Adressen mit diesem Nachnamen berücksichtigt werden.

#### <span id="page-5-6"></span>**Bemerkung (Adressbereich)**

Schränkt die Suche auf eine zur Adresse gespeicherte Bemerkung ein. Dann werden nur Adressen für den Etikettendruck ausgewählt, zu denen eine solche Bemerkung im [Adressfenster](https://onlinehilfen.ra-micro.de/wiki2/index.php/Adressfenster) gespeichert wurde.

#### <span id="page-6-0"></span>**Startposition des Ausdrucks (Adressbereich)**

In diesem Eingabefeld kann die Startposition für den Druck der Etiketten festgelegt werden. Der Drucker wird dadurch angewiesen, mit dem Druck erst bei einem bestimmten Etikett zu beginnen.

Das ist insofern sinnvoll, weil oftmals bereits die ersten Etiketten vom Etikettenbogen verbraucht sind.

Die Etiketten werden zeilenweise von links nach rechts gezählt.

#### <span id="page-6-1"></span>**Ausdruck der Etiketten sortiert nach (Adressbereich)**

Etiketten können nach Nachname oder Postleitzahl sortiert gedruckt werden.

Eine Vorsortierung der Kanzleipost nach Postleitzahlen kann z. B. zur Kosteneinsparung bei Infopost führen.

Für den gezielten Versand an eine bestimmte Postleitzahl kann in die Felder PLZ von und PLZ bis dieselbe Postleitzahl eingetragen werden. Die Sortierung erfolgt dann nach dem Nachnamen.

Eine Vorsortierung kann beispielsweise die Auswahl eines kostengünstigen Briefdienstes erleichtern, der in dem angegebenen Postleitzahlenbereich tätig ist.

# <span id="page-7-0"></span>Adressenliste

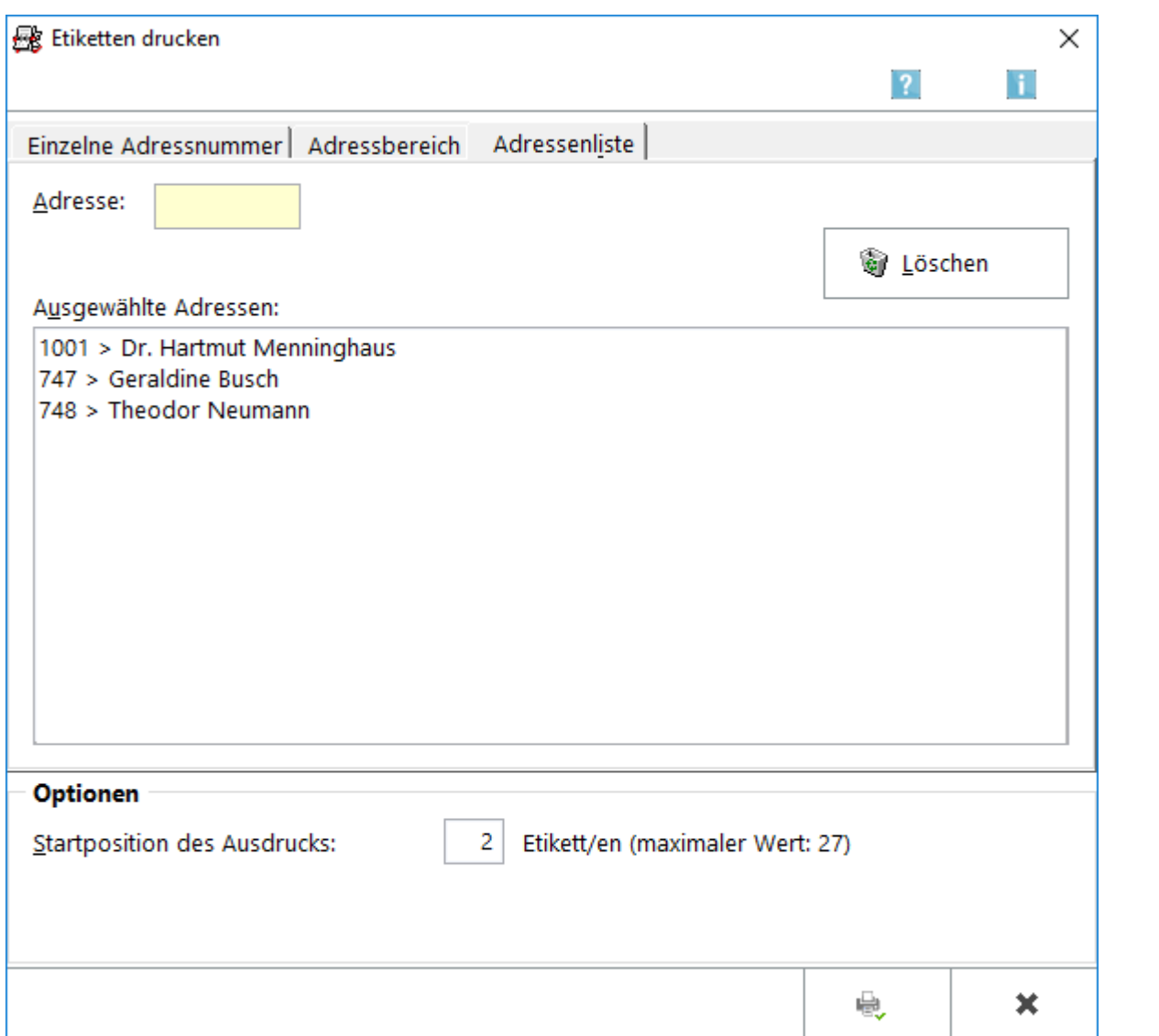

Für den Ausdruck einer Adressenliste steht die gleichnamige Karteikarte zur Verfügung.

Im Eingabefeld *Adresse:* können die Nummern der Adressen eingegeben werden, die auf die Etikettenbögen gedruckt werden sollen. Die Übernahme der Adressen in die Auswahl erfolgt mit  $\leq$  . Soweit alle Adressen eingegeben wurden, kann die Auswahl bestätigt werden. Der Etikettendruck startet. Weitere Informationen stehen mit Klick/Touch auf die Grafik zur Verfügung.

Bei Verwendung von Laserdruckern sollte auf den Einsatz laserdruckertauglicher Etikettenbögen geachtet werden.

Soweit die Auswahl abgeschlossen wurde, können die Eingaben mit  $\|\cdot\|$  bestätigt werden.

Anschließend wird darüber informiert, wie viele Etikettenbögen zum Ausdruck der Adressen benötigt werden.

## <span id="page-8-0"></span>**Adresse (Adressenliste)**

An dieser Stelle können die Adressnummern eingegeben werden, die in die Adressliste übernommen werden sollen.

Das Eingabefeld ist mit einer Suchfunktion versehen. Zur Ermittlung des Nachnamens reicht die Eingabe der Anfangsbuchstaben. Bestätigung mit  $\left\{\rightleftharpoons\right\}$ ruft bei mehreren passenden Adresseinträgen eine Adressauswahl auf, aus der die gewünschte Adresse gewählt werden kann.

## <span id="page-8-1"></span>**Löschen (Adressenliste)**

Hiermit wird die markierte Adresse aus der Liste entfernt. Das gleiche Ergebnis wird z. B. durch Doppelklick auf die betreffende Adresse erzielt.

## <span id="page-8-2"></span>**Ausgewählte Adressen (Adressenliste)**

In der Anzeige *Ausgewählte Adressen:* werden alle Adressen der Adressliste angezeigt, die durch Eingabe in das Feld *Adresse:* ausgewählt wurden.

#### <span id="page-8-3"></span>**Startposition des Ausdrucks (Adressenliste)**

In diesem Eingabefeld kann die Startposition für den Druck der Etiketten festgelegt werden. Der Drucker wird dadurch angewiesen, mit dem Druck erst bei einem bestimmten Etikett zu beginnen. Das ist insofern sinnvoll, weil oftmals bereits die ersten Etiketten vom Etikettenbogen verbraucht sind. Die Etiketten werden zeilenweise von links nach rechts gezählt.

# <span id="page-8-4"></span>Funktionen in der Abschlussleiste

## <span id="page-8-5"></span>Drucken und Schließen

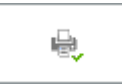

Der Etikettendruck startet und die Maske wird geschlossen.

## <span id="page-8-6"></span>Abbruch und Schließen

×

Der Vorgang wird abgebrochen und die Maske geschlossen.